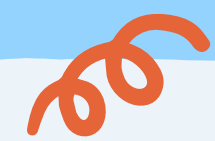

TRAS

**1**

**2**

**3**

- Vous inscrire ou vous connecter
- Procéder à vos réservations
- Adhérer à l'envoi des factures par email
- Payer vos factures en ligne

Avec CIRIL vous pouvez :

Pour vous aider, des **tutoriels pas-à-pas sont disponibles en ligne.**

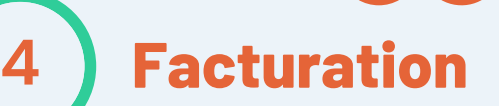

**Services des Affaires Scolaires et Périscolaire 1 Esplanade Sainte Germaine 05 62 13 48 13 / 05 62 13 48 25 inscriptions-scolaires@mairie-pibrac.fr**

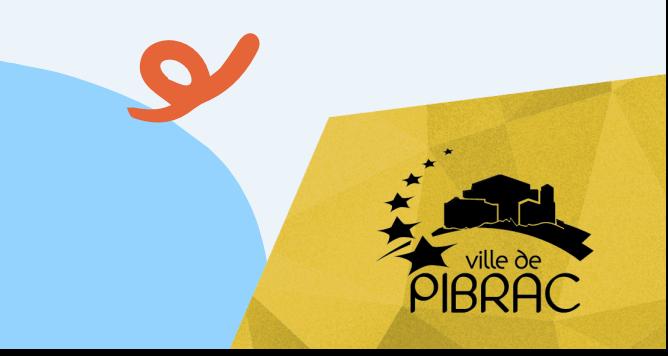

- Valider
- Terminer les modifications
- Visualiser votre récapitulatif
- **Terminer**

# **CANTINE ET SERVICE ALAE RÉSERVATION ET PAIEMENT**

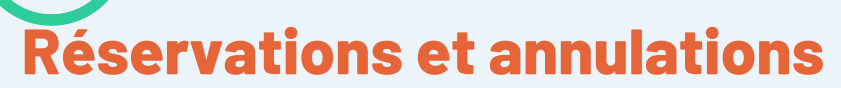

### **CIRIL, l'unique portail pour tout gérer**

### **La réservation est obligatoire**

#### **OBLIGATOIRES : réservations et/ou annulations jusqu'à la veille avant midi**

Cocher les jours et activités souhaitées

Dans le Planning de CIRIL :

• Modifier

### **Pour les sorties scolaires**

- Annulez votre réservation de repas si votre enfant apporte son pique-nique
- Maintenez la réservation du repas si le pique-nique est fourni

## **L'utilisation du badge**

Votre enfant doit badger pour indiquer sa présence dans l'école. Le badge sert aussi à confirmer les réservations effectuées notamment la consommation des repas

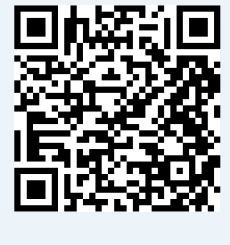

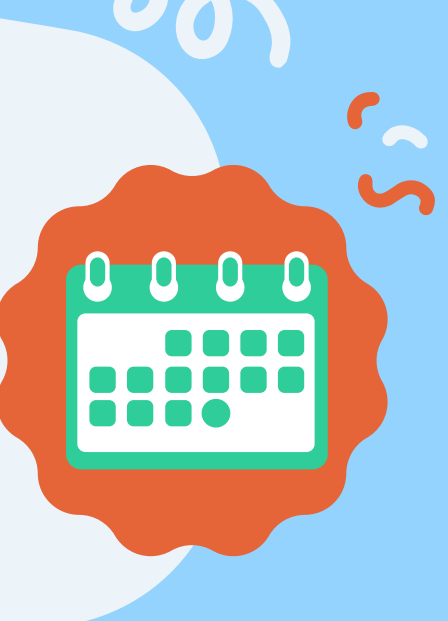

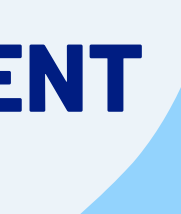

 $\vert \, \bullet \vert$ 

Dans CIRIL, cochez la case «Adhérer à la réception des factures par mail ».

#### **Privilégiez la réception par email tous les mois de votre facture :**

**Toute prestation réservée et non annulée au plus tard la veille à midi est facturée.**

**Une prestation non réservée fait l'objet d'une pénalité.**

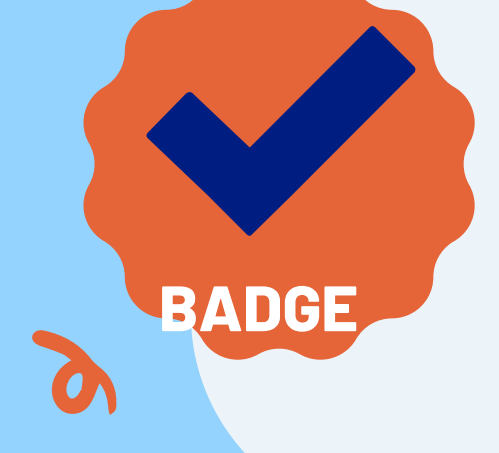